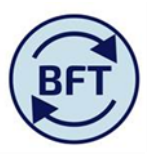

## **Case Study 24: How to remover a maternity pay offset projection**

#### **By Diana Boxall**

# **Background**

Maternity pay is a complex area, individual circumstances and choices impact the amounts due too much to make a universal algorithm effective. Therefore the BFT payroll application does **not** attempt to project the progression and completion of maternity pay and parental leave. There are some excel calculation models in existence, ask your BFT Champion, or check on the "useful documents" section of the website.

The projection BFT presents for an employee on maternity leave is

- Salary, Employer's NI & Pension as pay costs, (also the FTE) on for the original role before maternity
- SMP offset as a credit (negative amount) to reduce the cost of employment to the appropriate maternity pay level

#### For Example:

This employee is showing as a net payment of £2,460 per month

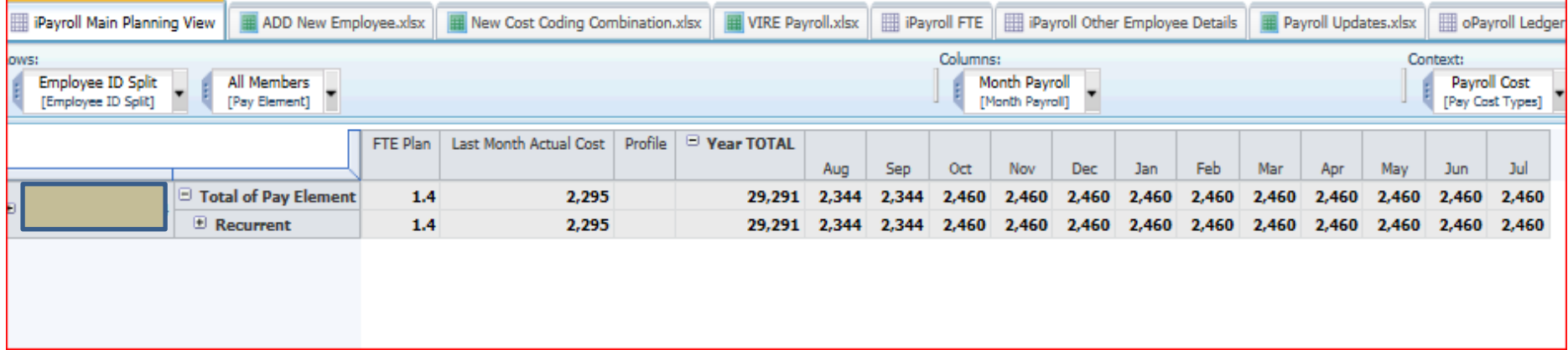

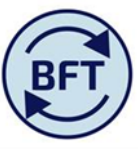

This is actually composed of a higher salary of around £3k, reduced by SMP offset of around £1k (see the yellow highlighted row in the screen shot below).

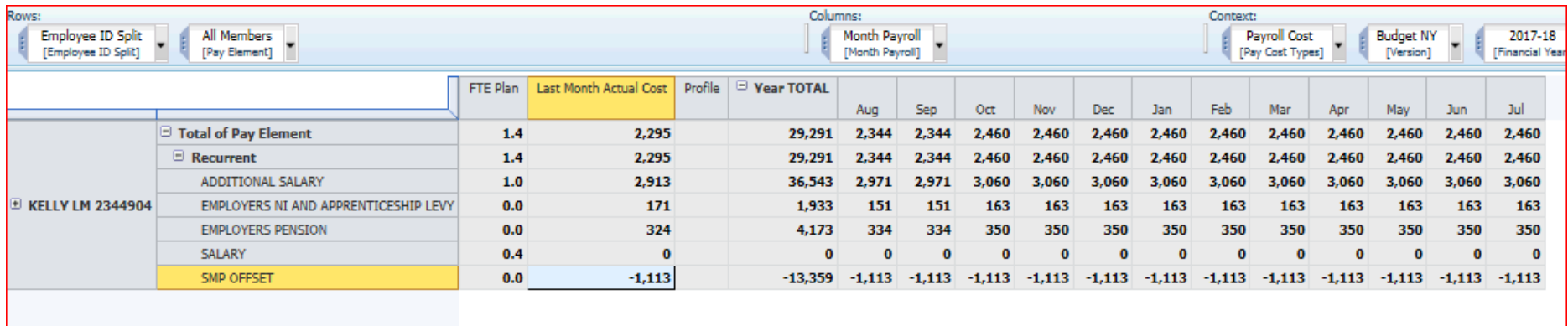

SMP offset is a recurrent pay element. The actual cost entry is £1,113, therefore the BFT projection follows the standard projection treatment for recurrent pay elements and repeats the same £ amount in each subsequent month in the projections (which for the Budget exercise will be January going forward for the next 18 months).

This may well need removing/amending for the end of the maternity period.

# **Steps to remove SMP Offset**

- 1. Pick SMP OFFSET on the relevant cost code combination on Gross salary (note it you are adding SMP offset display zeros first)
- 2. Click on the down arrow by the "Payroll Cost" box and select Gross pay. This will open up yellow input as long as the other conditions have been met–cost centre not roll-up level, cost combination not total employee etc. Refer to *Case Study 1 How to ensure yellow input cells are available in payroll planning* if there are any problems

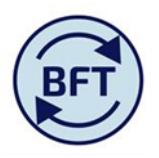

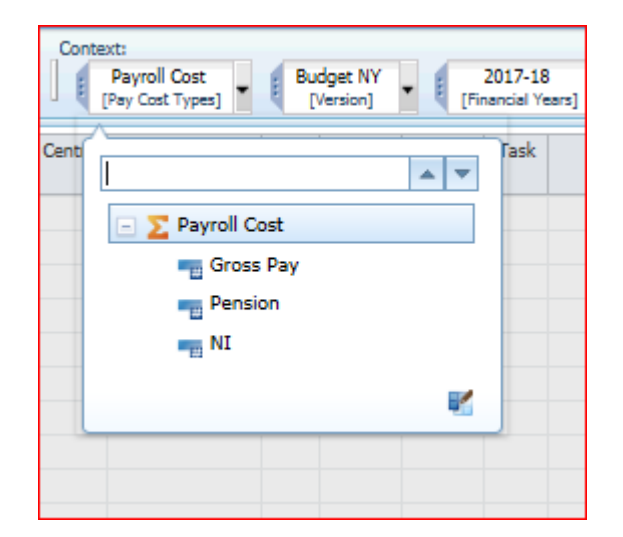

3. Delete the SMP offset by selecting a manual profile, which will both open out the yellow monthly columns and delete the values put in by the BFT projection. The planner can then ensure that the offset occurs in the required months by inputting a number if necessary.

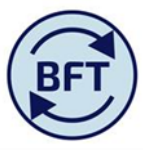

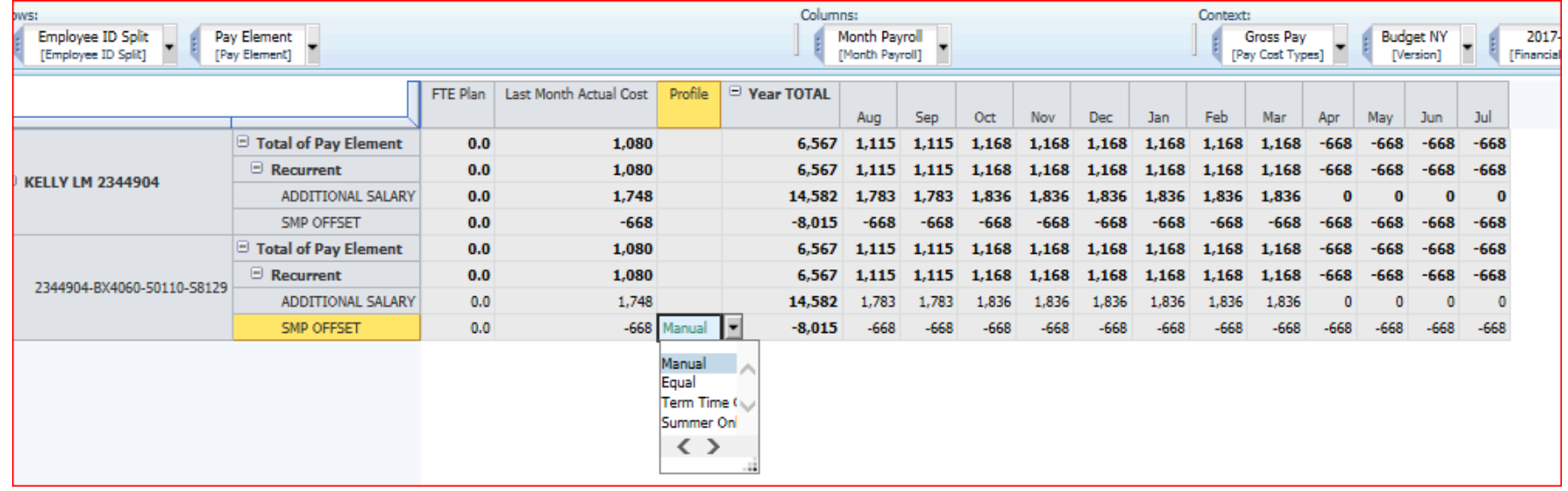

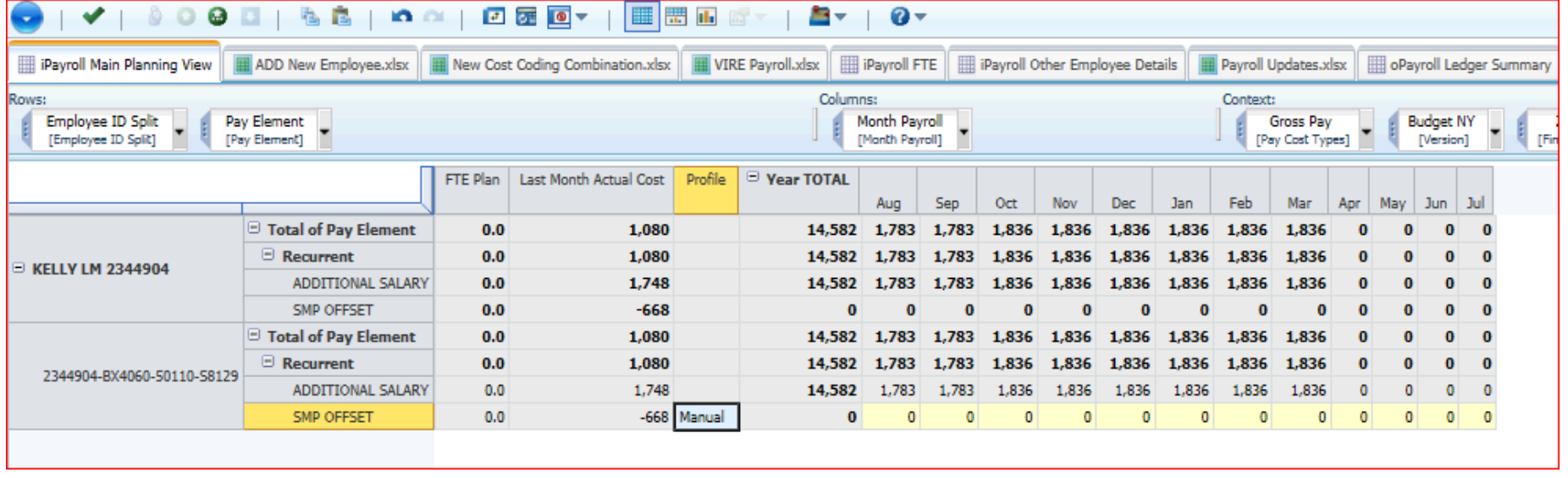